# **About the Pet Adoption Tracker**

The Pet Adoption Tracker lets you pull a report or view a graph or list to show you which of your adoptable pets are being viewed and where the view originates.

#### の **Where do I find it?**

You can find the @tracker page by going to **Features > Pet Adoption Tracker**.

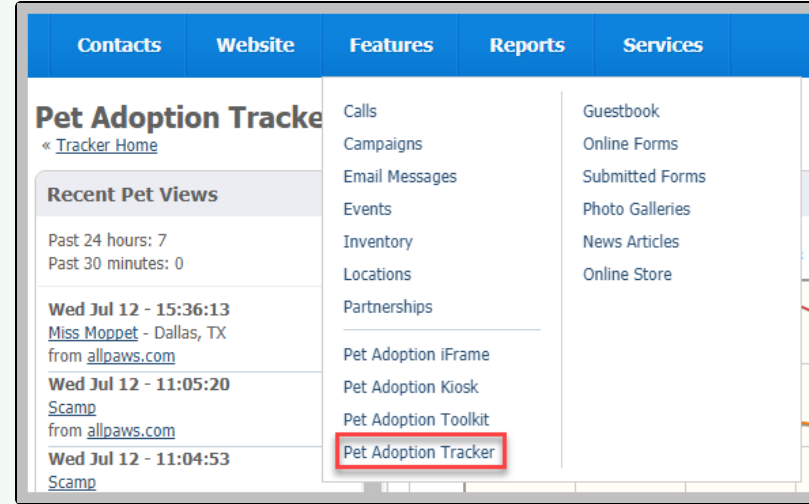

#### **On this page:**

- [Pet Adoption Tracker Page](#page-0-0)
- [Running reports](#page-1-0)
- [Weekly Pet Adoption Tracker Report](#page-2-0)

The following actions are available for the Pet Adoption Tracker with the specified service and user roles:

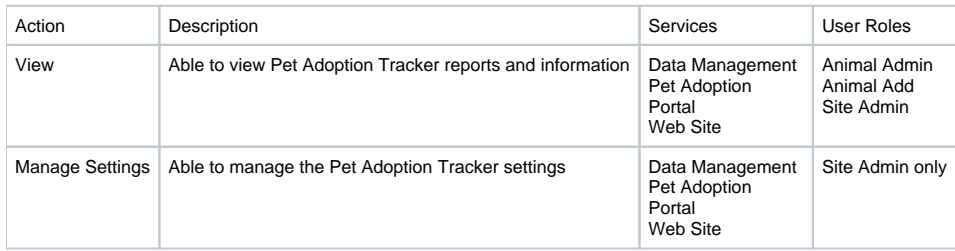

# <span id="page-0-0"></span>Pet Adoption Tracker Page

By using the Pet Adoption Tracker, you can get a better understanding of where most of your public animal listings are being viewed. This public animal data could be shared through our API exports, our FTP exports, or on your website if you have our Website Service or our Pet Adoption Toolkit.

There are four sections on this page:

- Recent pet views shows the pets who have been viewed within the last 48 hours
- $\bullet$ Total visits and pet views is a graph which shows you the number of visits to your site on any particular day in the last week, and also the number of "unique" or new, unregistered visitors
- The most referring websites are those from which the most visitors originate
- The most viewed pets lists those pets which received the most visitors to their pages during the week

## **Pet Adoption Tracker Traffic Summary**

« Tracker Home

**Recent Pet Views** 

**Total visits and pet views** 

Report

**Most Referring Websites** 

You can pull reports on the total website views and on the most viewed pets by clicking the link in the top right of the name bar.

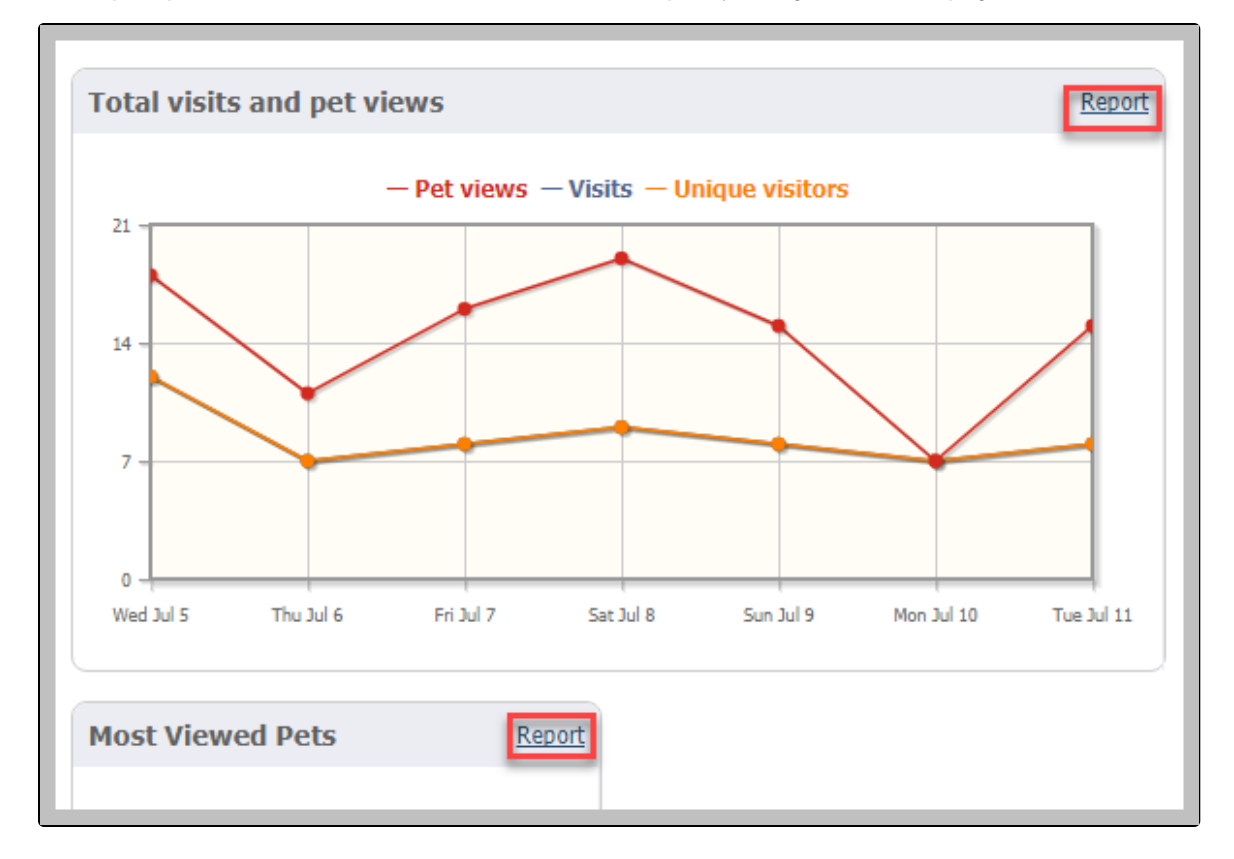

# <span id="page-1-0"></span>Running reports

Follow these instructions to run a report for the total visits:

- 1. Enter the start date of the report. You can use the calendar icon to navigate to the start date or use the calendar day icon to select today's date.
- 2. Enter the end date.
- 3. Select whether you want the data grouped: daily, monthly, or yearly.
- 4. Click the checkbox to include imported statistics from other sites.
- 5. Click **Run Report**. The report will display as a graph. (See below)

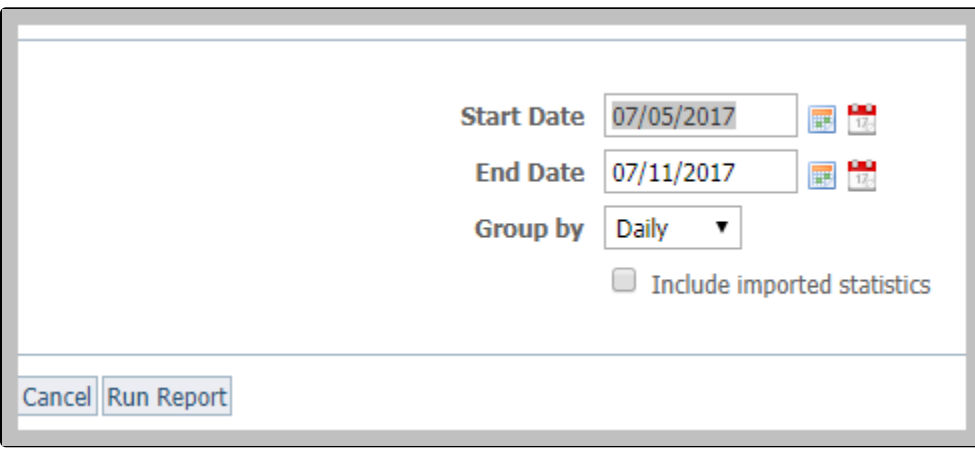

The report generates as a graph.

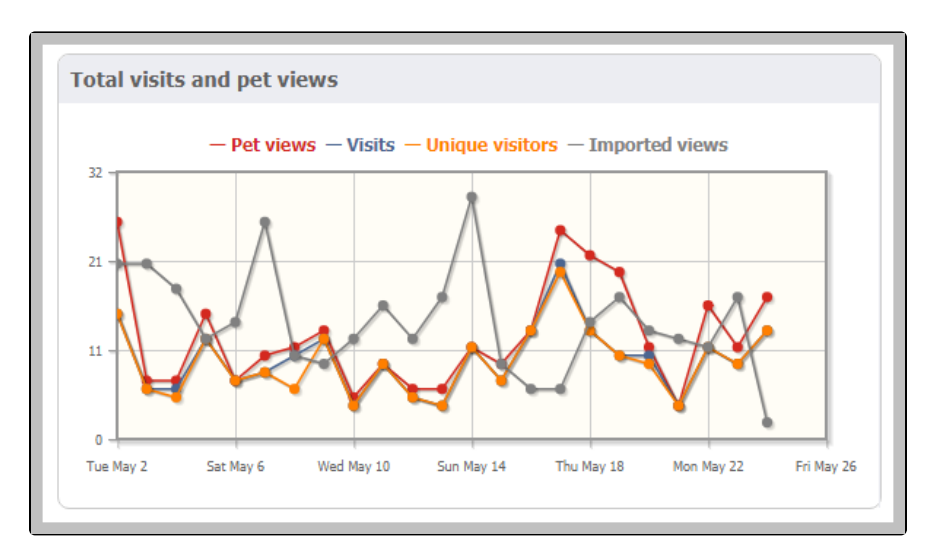

Follow these instructions to run a report for the most viewed pets:

- 1. Select the start date and end date.
- 2. Check the checkbox to divide the report into views by day.

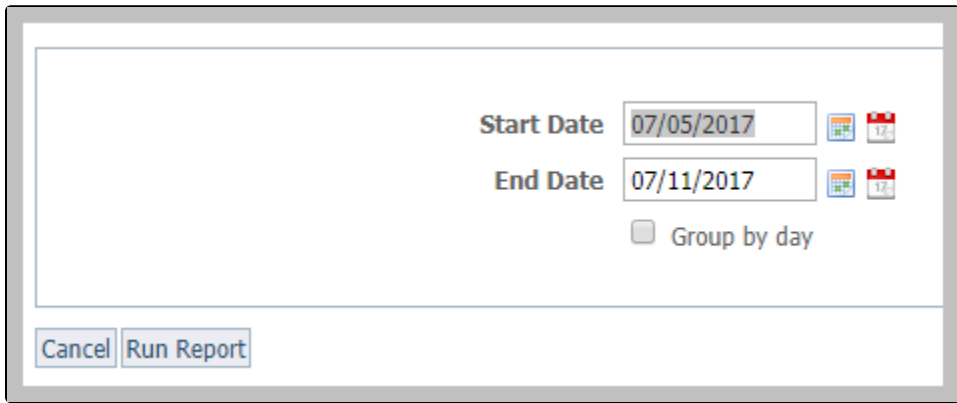

The report generates as a list. Below is the report grouped by day.

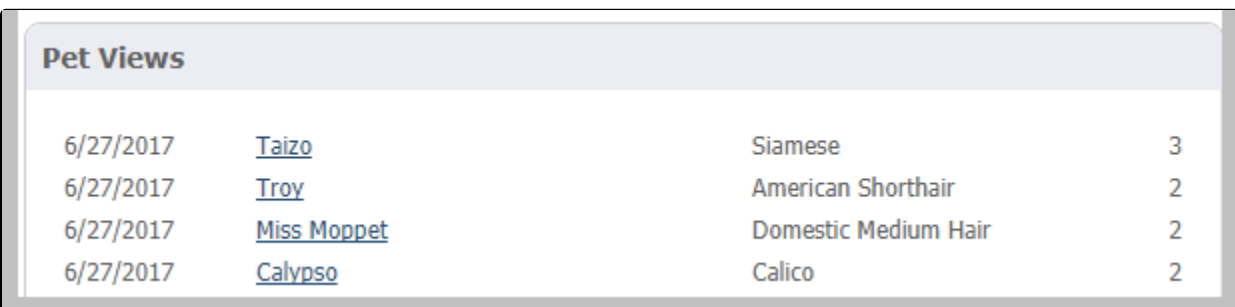

# <span id="page-2-0"></span>Weekly Pet Adoption Tracker Report

Our system generates a summary of the tracker data described above, and sends this out on Monday mornings to all users who have elected to receive our Weekly Tracker Report. You can turn off this option by going into your settings and selecting **Don't Email Me** for the Weekly Tracker Report. Follow the steps below:

- 1. Login to your account at RescueGroups.org (<https://rescuegroups.org/manage/>)
- 2. Click on the **Services** Tab then **My Settings**

#### 3. Under **Email Alert Settings** find **Weekly Tracker Report**, then select **Don't Email Me**.

The image below shows you what it should look like.

**Email Alerts Settings** 

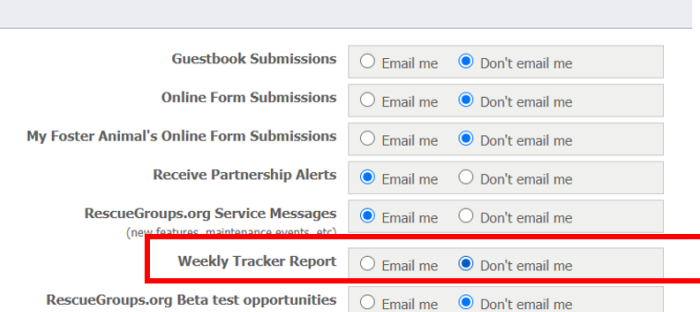

**Why is Petfinder not included in the Weekly Report?**

Unfortunately, Petfinder does not allow HTML in their animal descriptions, so there's no way for us to log the Tracker views that happen on Petfinder. We would recommend that you use Petfinder's Stats reports to gain that information from within your Petfinder account.

# Popular Questions

Topics:

- [animals](https://userguide.rescuegroups.org/questions/topics/11599900/animals )
- [animal](https://userguide.rescuegroups.org/questions/topics/12484630/animal )
- [tracker](https://userguide.rescuegroups.org/questions/topics/23265365/tracker )
- 1. 0
- votes

### **[Linking support for an animal to payment](https://userguide.rescuegroups.org/questions/323420162/linking-support-for-an-animal-to-payment?src=macro)**

- **0** answers
- [Andrea Homan](https://userguide.rescuegroups.org/questions/users?username=homanta)
- Apr 24, 2024
- [animals](https://userguide.rescuegroups.org/questions/topics/11599900/animals )

2. 0 votes

#### **[How do I get my listings to automatically feed to Facebook?](https://userguide.rescuegroups.org/questions/311296011/how-do-i-get-my-listings-to-automatically-feed-to-facebook?src=macro)**

- **2** answers
- [Jennifer Myers](https://userguide.rescuegroups.org/questions/users?username=usnjump)
- Mar 20, 2024
- [animals](https://userguide.rescuegroups.org/questions/topics/11599900/animals )
- [website](https://userguide.rescuegroups.org/questions/topics/11599889/website )
- [exports](https://userguide.rescuegroups.org/questions/topics/11599886/exports )
- [facebook](https://userguide.rescuegroups.org/questions/topics/11599923/facebook )
- $\bullet$  [iframe](https://userguide.rescuegroups.org/questions/topics/24346729/iframe )

3. 0 votes

### **[How can we embed our available or adopted animal data stored in RescueGroups.org for display](https://userguide.rescuegroups.org/display/WSG/questions/254771239/how-can-we-embed-our-available-or-adopted-animal-data-stored-in-rescuegroups.org-for-display-on-an-external-website-service?src=macro)  [on an external website service?](https://userguide.rescuegroups.org/display/WSG/questions/254771239/how-can-we-embed-our-available-or-adopted-animal-data-stored-in-rescuegroups.org-for-display-on-an-external-website-service?src=macro)**

**4** answers

- [Whiskers & Tails Rescue Foundation](https://userguide.rescuegroups.org/questions/users?username=whiskersandtailsfoundation)
- Sept 21, 2023
- Space: [Website Service Guide](https://userguide.rescuegroups.org/display/WSG/questions/all)
- [website](https://userguide.rescuegroups.org/questions/topics/11599889/website )
- [exports](https://userguide.rescuegroups.org/questions/topics/11599886/exports )
- [animals](https://userguide.rescuegroups.org/questions/topics/11599900/animals )
- [toolkit](https://userguide.rescuegroups.org/questions/topics/12910600/toolkit )

4. 0 votes

#### **[My Animal List is empty](https://userguide.rescuegroups.org/questions/296615945/my-animal-list-is-empty?src=macro)**

- **2** answers
	- [Tammy Mullins](https://userguide.rescuegroups.org/questions/users?username=tammy)
	- Feb 06, 2024
	- [animals](https://userguide.rescuegroups.org/questions/topics/11599900/animals )
- 5. 0 votes

## **[Requests](https://userguide.rescuegroups.org/questions/301268996/requests?src=macro)**

- **0** answers
- [Anita Lowman](https://userguide.rescuegroups.org/questions/users?username=edurango2)
- Feb 19, 2024
- [requests](https://userguide.rescuegroups.org/questions/topics/11599918/requests )
- [animals](https://userguide.rescuegroups.org/questions/topics/11599900/animals )
- 6. 0 votes

### **[Add a mixed breed choice for dogs](https://userguide.rescuegroups.org/questions/12648549/add-a-mixed-breed-choice-for-dogs?src=macro)**

- **1** answer
- [Richard \[RG\]](https://userguide.rescuegroups.org/questions/users?username=richard)
- Feb 27, 2014
- [requests](https://userguide.rescuegroups.org/questions/topics/11599918/requests )
- [animals](https://userguide.rescuegroups.org/questions/topics/11599900/animals ) • [breeds](https://userguide.rescuegroups.org/questions/topics/12910601/breeds )
- [exports](https://userguide.rescuegroups.org/questions/topics/11599886/exports )
- 

7. 0 votes

### **[Change default location to "no"](https://userguide.rescuegroups.org/questions/290160642/change-default-location-to-no?src=macro)**

- **1** answer
- [Alana Woodbury](https://userguide.rescuegroups.org/questions/users?username=alana)
- Jan 22, 2024
- [animals](https://userguide.rescuegroups.org/questions/topics/11599900/animals )
- [exports](https://userguide.rescuegroups.org/questions/topics/11599886/exports )

8. 0

## votes

## **[What fields is the Asilomar Advanced Animal Statistics report pulling from](https://userguide.rescuegroups.org/questions/289505287/what-fields-is-the-asilomar-advanced-animal-statistics-report-pulling-from?src=macro)**

- **0** answers
- [Alana Woodbury](https://userguide.rescuegroups.org/questions/users?username=alana)
- Jan 20, 2024
- [animals](https://userguide.rescuegroups.org/questions/topics/11599900/animals )

9. 0

votes

status

### **[Is there a way to view relationship from the Animal List page?](https://userguide.rescuegroups.org/questions/275054595/is-there-a-way-to-view-relationship-from-the-animal-list-page?src=macro)**

- **1** answer
- [Michelle Caylor](https://userguide.rescuegroups.org/questions/users?username=michellec)
- Dec 08, 2023 [animals](https://userguide.rescuegroups.org/questions/topics/11599900/animals )
- 

#### 10. 0 votes

status

### **[Can we increase the information exported to Adopt-A-Pet to include relationships?](https://userguide.rescuegroups.org/questions/275054600/can-we-increase-the-information-exported-to-adopt-a-pet-to-include-relationships?src=macro)**

- **1** answer
- [Michelle Caylor](https://userguide.rescuegroups.org/questions/users?username=michellec)
- Dec 08, 2023
- [animals](https://userguide.rescuegroups.org/questions/topics/11599900/animals ) • [exports](https://userguide.rescuegroups.org/questions/topics/11599886/exports )
- 

### **Have a question about this topic?** Ask quest